## Slovakia TOPO v.2 pre Training Centre

(NÁVOD NA INŠTALÁCIU)

Dôležitou súčasťou použitia fitness GPS značky Garmin (športové hodinky a cyklopočítače zo série EDGE a FORERUNNER), je analýza a plánovanie aktivít v prostredí počítača (PC). Trainning Centre je softvérová aplikácia, ktorá je súčasťou dodávky všetkých fitness GPS značky Garmin. Okrem analýzy a plánovania poskytuje možnosť zálohovania a zdieľania získavaných dát.

Pre všetkých užívateľov, ktorý majú zariadenie zakúpené alebo plánujú zakúpiť prostredníctvom distribúcie spoločnosti CONAN, s.r.o. sme pripravili zaujímavú možnosť rozšírenia.

Prostredie tréningového softvéru (Trainning Centre) umožňuje vrstvenie získaných dát na mapových podkladoch. Takéto prostredie ponúka ďalší rozmer využitia pre prehľadné vyhodnocovanie respektíve plánovanie aktivít na obrazovke počítača. Pre našich zákazníkov sme pripravili použitie podkladovej mapy Slovakia Topo v.2 v prostredí Trainning Centre bezplatne.

Všetkým užívateľom, ktorí si zakúpili fitness GPS Garmin prostredníctvom distribúcie spoločnosti CONAN, s.r.o. ponúkame aktuálnu verziu mapy na stiahnutie. Po zaregistrovaní prístroja na stránke www.unlock.garmin.sk získa registrovaný užívateľ prístup k download linku mapy Slovakia Topo v.2 ako podkladovej mapy pre program Trainning Centre.

Registrácia je podmienená vložením ID čísla zariadenia, pozor nie seriálovým číslom! ID číslo je dostupné pre zobrazenie v menu "Systémové informácie". Pre priblíženie ponuky a samotného využitia, pripájame obrazový návod. Použitie návodu sa odporúča za predpokladu nainštalovanej aplikácie Trainnig Centre.

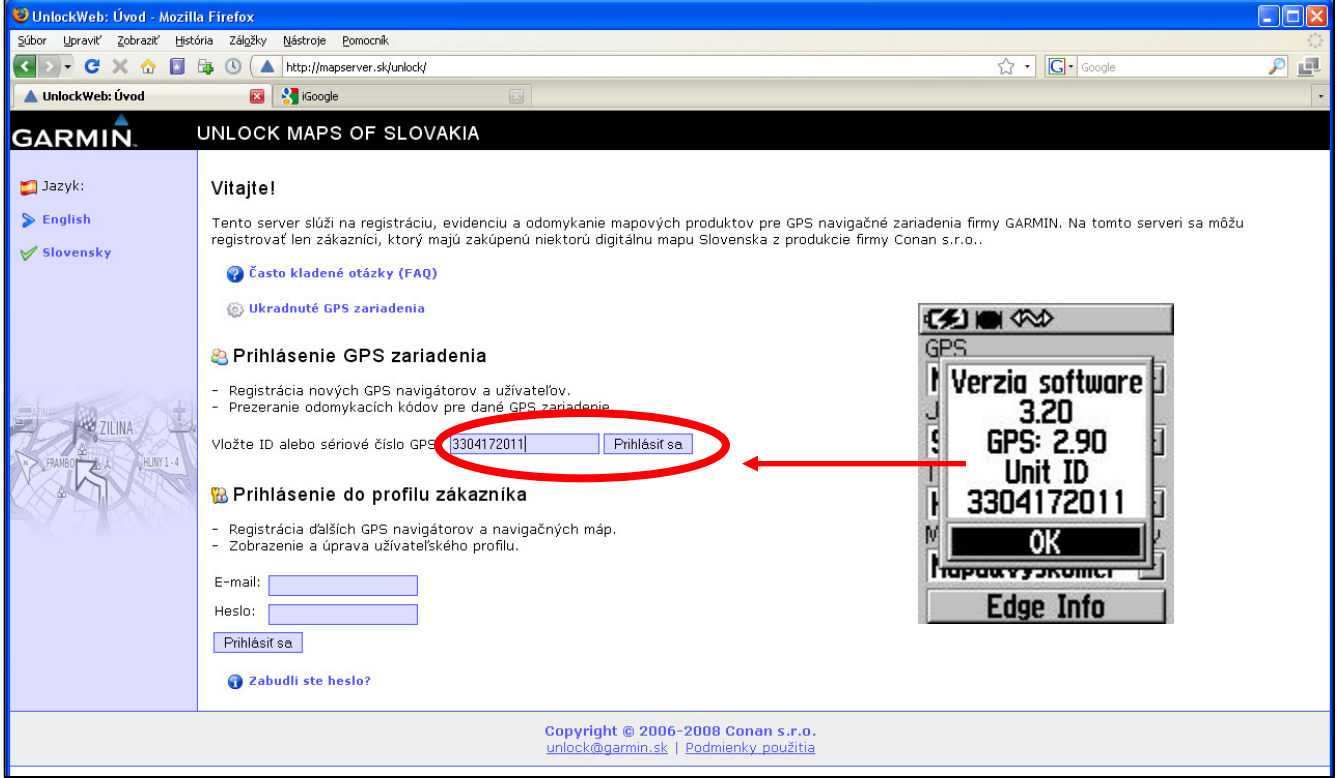

**1.** Na stránke www.unlock.garmin.sk je potrebné vaše zariadenia zaregistrovať vložením ID čísla. Súčasťou ukážky je okno systémových nastavení prístrojov zo série EDGE s požadovaného ID čísla.

**2.** Systém overí registráciu a po doplnení požadovaných údajov ponúkne možnosť s odkazom na stiahnutie mapy.

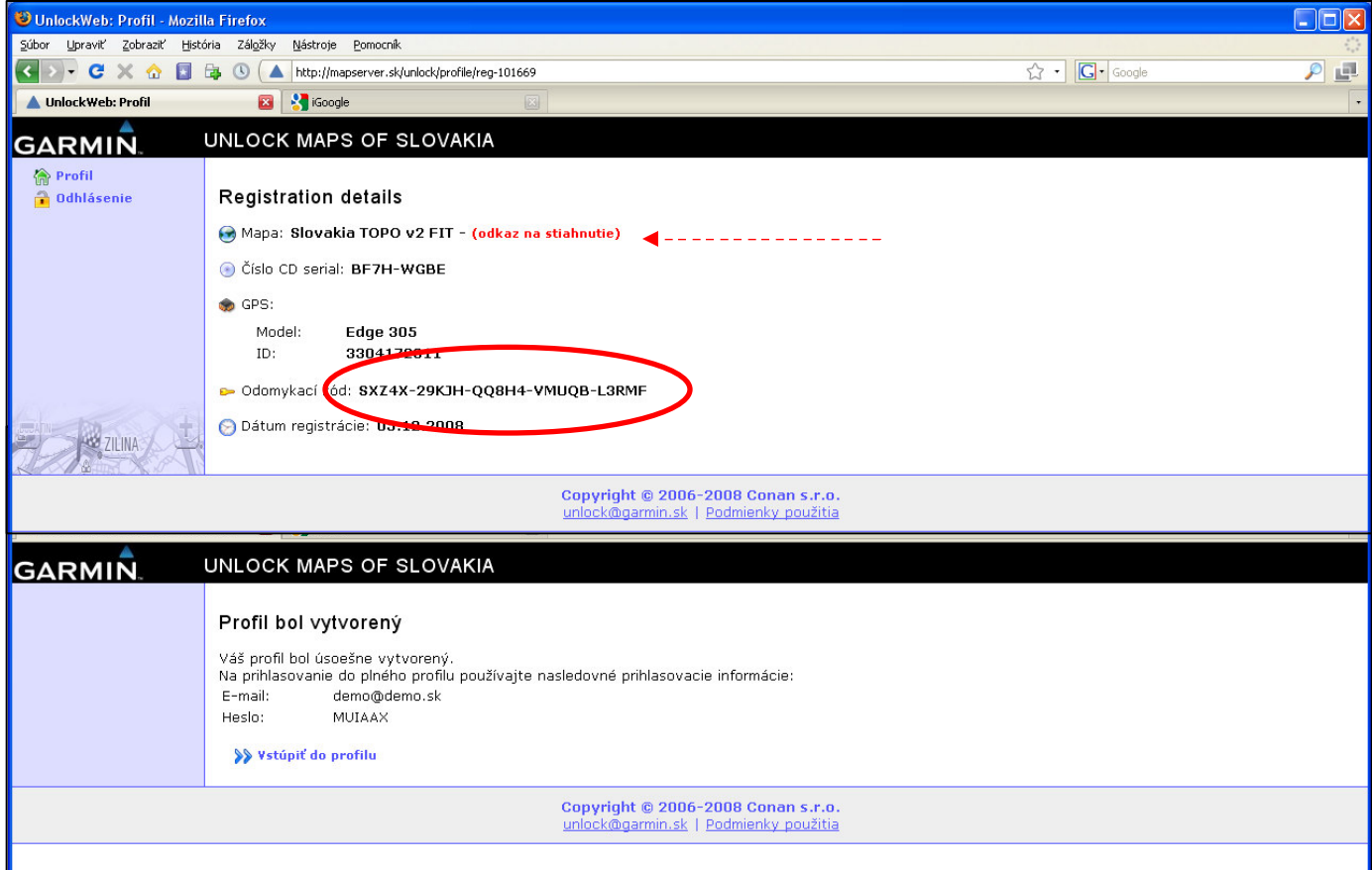

**3**. Samotný dowload dát je dostupný pod označeným Slovakia Topo verzia 2.0 - Standard

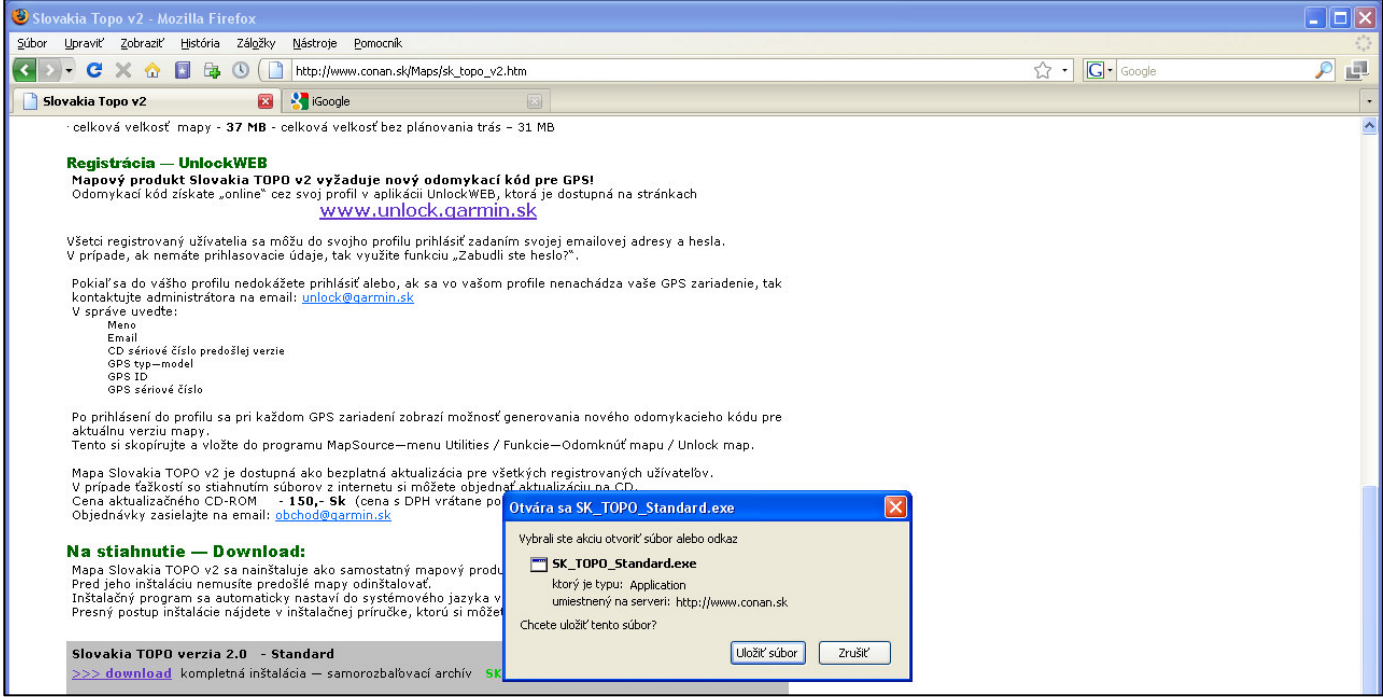

4. Po stiahnutí súboru spustite jeho inštaláciu.

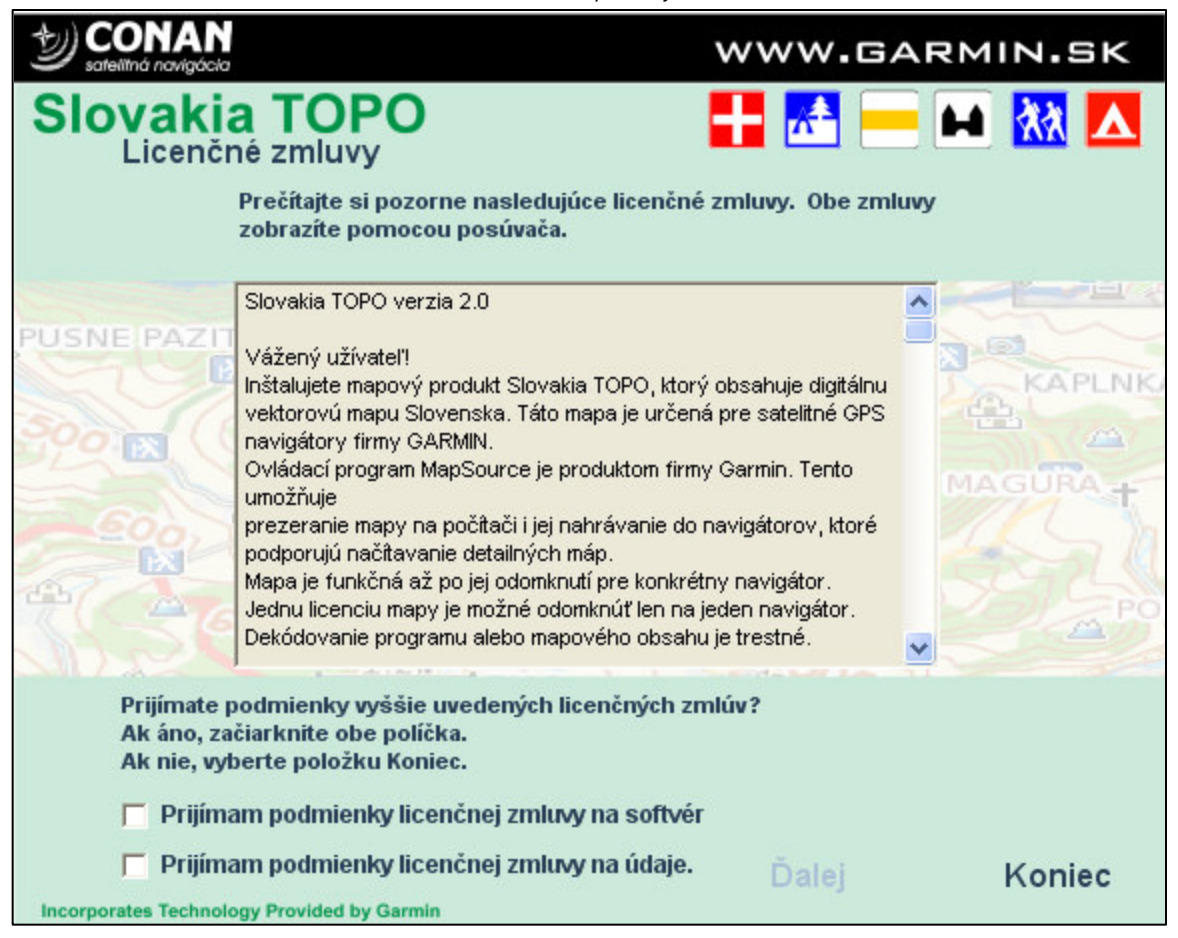

**5.** Po ukončení inštalácie aplikácia oznámi úspešnú inštaláciu.

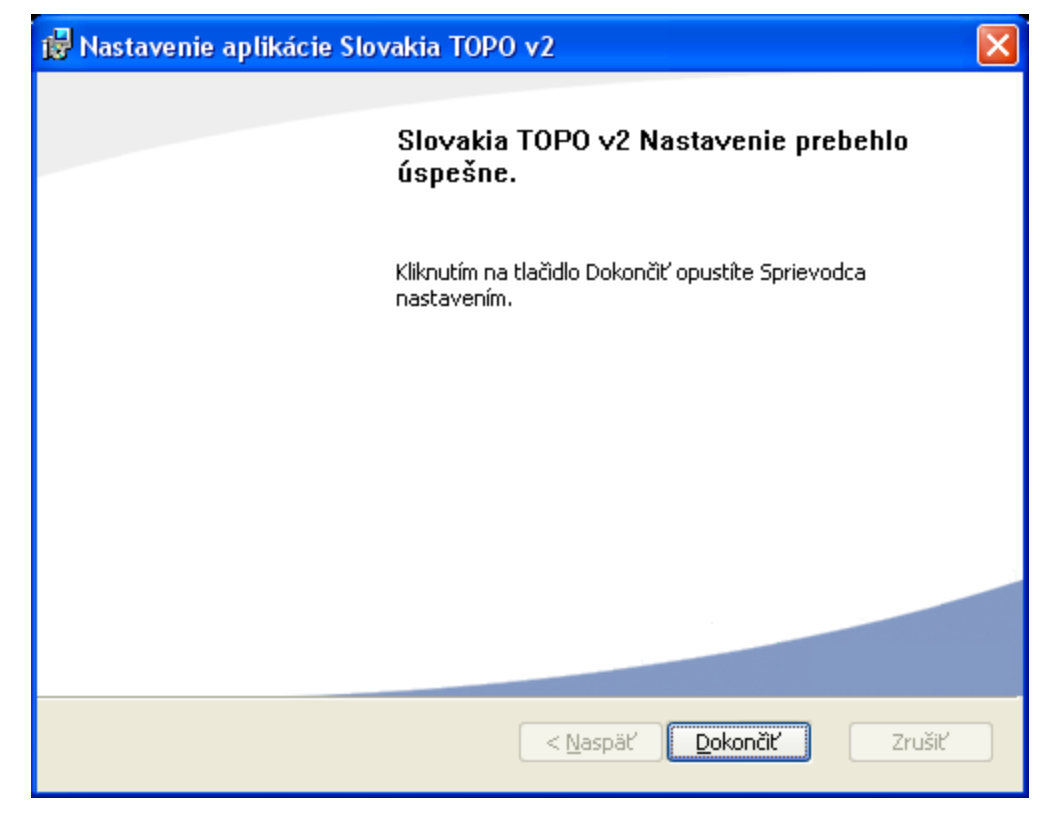

**6.** Slovakia TOPO ako podkladová mapa do Trainning Centre je pripravená na použitie. Pre zobrazenie vyberte položku tejto mapy zo zoznamu dostupných máp v menu spustenej aplikácie Trainning Centre.

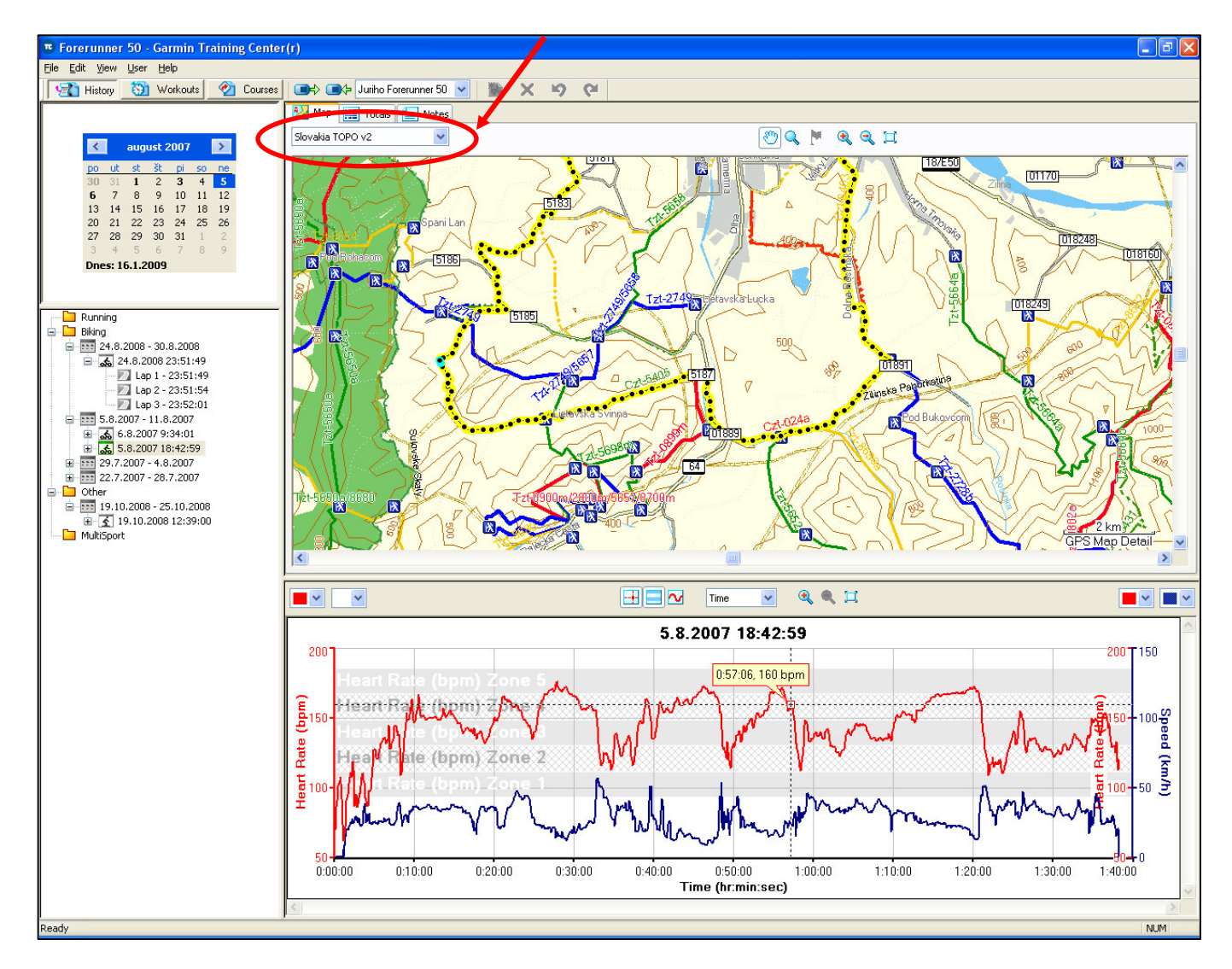

**V prípade vzniknutých problémov pri inštalácií a použití mapy, prosím kontaktujte oddelenie podpory HOTLINE. Využite bezplatné telefónne** č**íslo 0800 135 000, prípadne email hotline@garmin.sk**

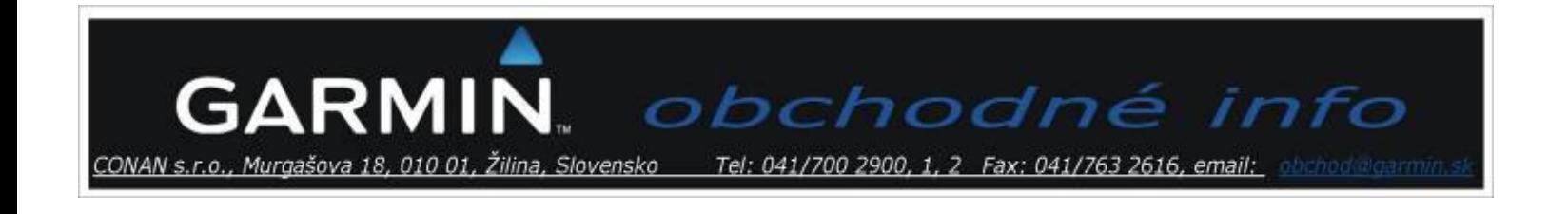